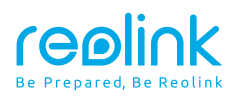

### WWW.REOLINK-BG.COM За модели: RLC-520A, RLC-820A, **Инструкции за инсталация**

RLC-822A, RLC-520

БГ

**@** @Reolink-БГ https://www.reolink-bg.com

### **Contents What's in the Box**

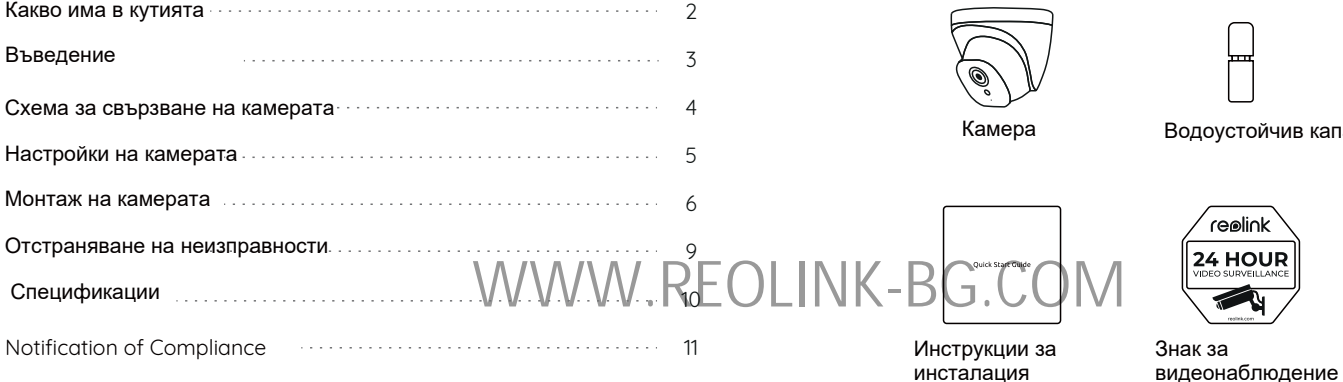

## $\hat{\mathbb{P}}$ Ф

доустойчив капак 1m Мрежови Кабел

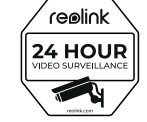

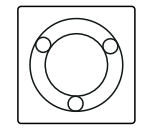

Шаблон за монтаж

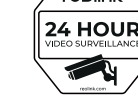

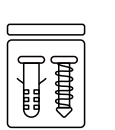

Винтове и дюбели

ЗАБЕЛЕЖКА: Камерата и аксесоарите се различават в зависимост от различните модели камери, които купувате.

### **Въведение**

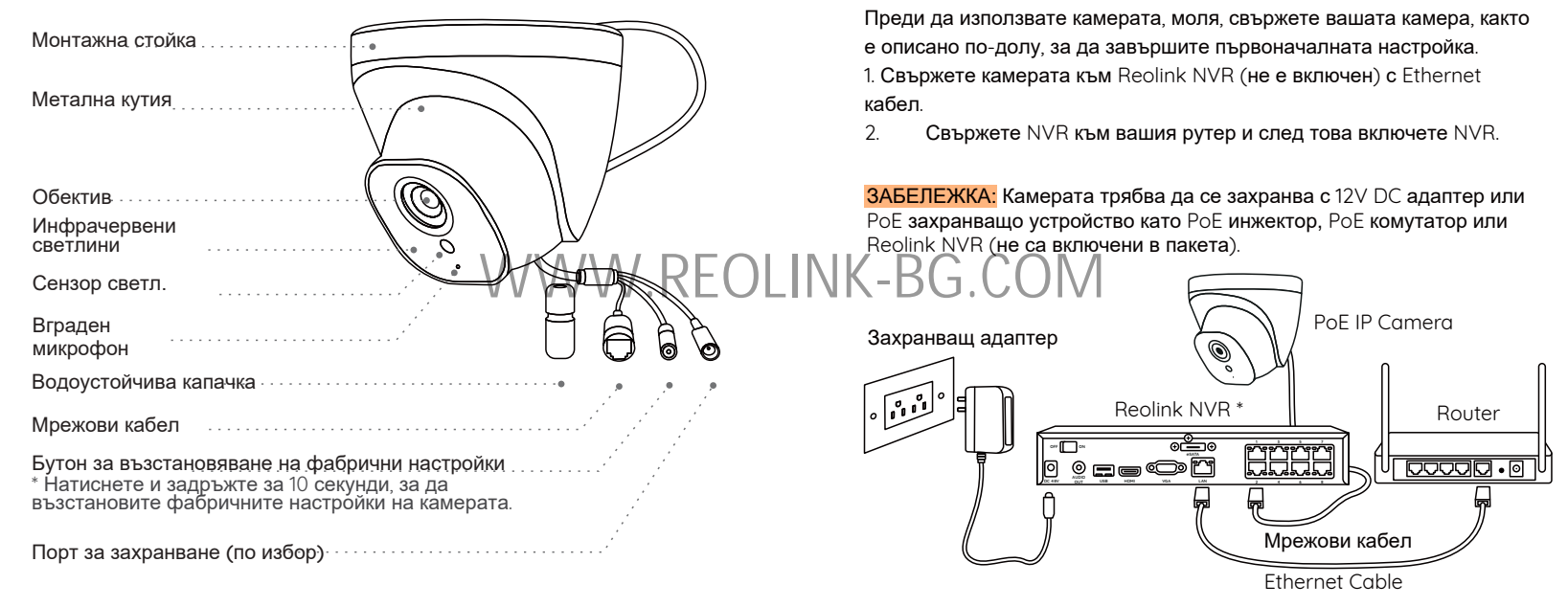

\* Можете също да свържете камерата към PoE комутатор или PoE инжектор.

**Схема за свързване на камерата**

### **Настройки на камерата Монтаж на камерата**

Изтеглете и стартирайте приложението Reolink или клиентския софтуер и следвайте инструкциите на екрана, за да завършите първоначалната настройка.

• На смарт телефон

Сканирайте, за да изтеглите приложението Reolink.

• На компютър

Път за изтегляне на Reolink Client: Отидете на https://reolink.com > Support > App & Client.

ЗАБЕЛЕЖКА: Ако свързвате камерата към Reolink PoE NVR, моля, настройте камерата чрез интерфейса на NVR.

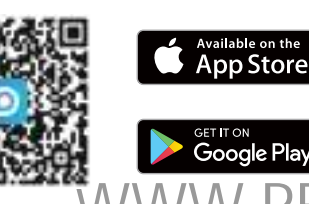

#### **Installation Tips**

• Не насочвайте камерата към източници на светлина.

• Не насочвайте камерата към стъклен прозорец.. Или може да доведе до лоша производителност на изображението поради отблясъците на прозореца от инфрачервени светодиоди, околни светлини или светлини за състояние.

WWW.REOLINK - в обекта на заснемане са еднакви.<br>Обекта на заснемане са еднакви. • Не поставяйте камерата на сенчесто място и я насочете към добре осветено място. Или може да доведе до лоша производителност на изображението. За по-добро качество на изображението, моля, обекта на заснемане са еднакви.

> • • За по-добро качество на изображението се препоръчва от време на време да почиствате обектива с мека кърпа.

• • Уверете се, че захранващите портове не са изложени на вода или влага или блокирани от мръсотия или други елементи.

• Камерата се предлага с водоустойчив дизайн, така че да може да работи правилно при условия като дъжд и сняг. Това обаче не означава, че камерата може да работи под вода.

• Не инсталирайте камерата на места, където дъждът и снегът могат да ударят директно обектива.

• Камерата може да работи при екстремни студени условия до -25°C. Тъй като, когато е включена, камерата ще произвежда топлина.

Можете да включите камерата на закрито за няколко минути, преди да я инсталирате на открито.

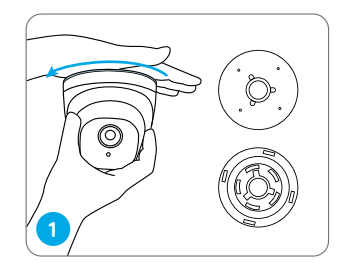

За да отделите монтажната плоча от куполната камера, задръжте и натиснете горната част на камерата и завъртете обратно на часовниковата стрелка.

анкерите за гипсокартон , включени в пакета , ако е необходимо.

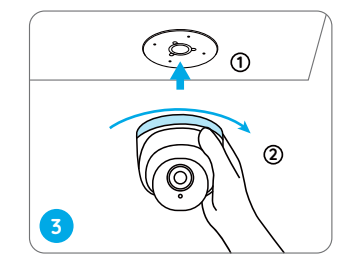

Ò **2**

 $\frac{1}{2}$ мосиите дунки според Шарлова за  $\mathbb{C} \cup \mathbb{N}$   $\mathbb{K}$  –  $\mathbb{B} \mathbb{C}$  –  $\mathbb{C} \setminus \mathbb{N}$ **34** Пробийте дупки според шаблона за монтажни отвори и завийте отвори на тавана. <mark>ЗАБЕЛЕЖКА:</mark> Използвайте

Монтирайте камерата към монтажната плоча и я завъртете по посока на часовниковата стрелка, за да я заключите плътно. Ако камерата не е заключена правилно , тя може да падне, когато я завъртите обратно на часовниковата стрелка, за да регулирате ъгъла на наблюдение.

ЗАБЕЛЕЖКА: Прекарайте кабела през жлеба за кабела на основата на монтажа .

След като камерата е инсталирана , можете да завъртите тялото на камерата ръчно , за да регулирате ъгъла на наблюдение на камерата.

8

### **Отстраняване на неизправности**

#### Камерата не се включва

Ако камерата ви не се включва, опитайте следните решения:

• Уверете се, че вашата камера е включена правилно. PoE камерата трябва да се захранва от PoE комутатор/инжектор, Reolink NVR или 12V захранващ адаптер.

• Ако камерата е свързана към PoE устройство, както е посочено по-горе, свържете камерата към друг PoE порт и вижте дали камерата ще се включи.

• Опитайте отново с друг Ethernet кабел.

ta/Ha/Reolink BL/ REOLINKARD DHE DONATA, Свържете се с поддръжката на Reolink БГ -Ако нищо не помага, свържете се с поддръжката на Reolink ВГ support@reolink-bg.com.

#### **Инфрачервените светодиоди спират да работят**

Ако инфрачервените светодиоди на вашата камера спрат да работят, опитайте следните решения:

• Активирайте инфрачервените светлини на страницата с настройки на устройството чрез Reolink App/Client.

• Проверете дали режимът Ден/Нощ е активиран и настройте автоматичните инфрачервени светлини през нощта на страницата Live View чрез Reolink App/Client.

• Надстройте фърмуера на вашия фотоапарат до най-новата версия.

• Възстановете фабричните настройки на камерата и проверете отново настройките на инфрачервената светлина.

Ако нищо не помага, свържете се с поддръжката на Reolink БГ support@reolink-bg.com .

#### **Неуспешно надграждане на фърмуера**

Ако не можете да надстроите фърмуера за камерата, опитайте следните решения:

- Проверете текущия фърмуер на камерата и вижте дали е най-новият.
- Уверете се, че сте изтеглили правилния фърмуер от Центъра за изтегляне.
- Уверете се, че компютърът ви работи в стабилна мрежа.

support@reolink-bg.com .

### **Спецификации**

#### Хардуерни характеристики

Нощно виждане: 30 метра (100 фута) Ден/нощен режим: Автоматично превключване

#### Общи

9 10 За повече спецификации посетете https://reolink.com/. БГ БГРаботна температура: -10°C до 55°C (14°F до 131°F) Работна влажност: 10%-90% Защита от проникване: IP66

### **Уведомяване за съответствие**

#### Декларация за съответствие на FCC

Това устройство е в съответствие с част 15 от правилата на FCC. Работата подлежи на следните две условия: (1) това устройство не може да причинява вредни смущения и (2) това устройство трябва да приема всякакви получени смущения, включително смущения, които могат да причинят нежелана работа. За повече информация посетете: https://reolink.com/fcc-compliance-notice/.

ЗАБЕЛЕЖКА: Това оборудване е тествано и е установено, че отговаря на ограниченията за цифрово устройство от клас B, съгласно част 15 от правилата на FCC.

# Опростена ЕС декларация за съответствие

Reolink декларира, че това устройство е в съответствие с основните изисквания и други приложими разпоредби на Директива 2014/30/ЕС. ₩

Правилно изхвърляне на този продукт Тази маркировка показва, че този продукт не трябва да се изхвърля заедно с други оитови отпадъци в целия ЕС. За да<br>предотвратите възможно увреждане на околната среда или : човешкото здраве от неконтролирано изхвърляне на отпадъци, изхвърля заедно с други битови отпадъци в целия ЕС. За да

ì използване на материални ресурси. За да върнете вашето<br>Вециклирайте<br>използвано устройство, моля, използвайте системите за вр събиране или се свържете с търговеца, от който е закупен продуктът. Те могат да вземат този продукт за безопасно за околната среда рециклиране. го отговорно, за да насърчите устойчивото повторно използвано устройство, моля, използвайте системите за връщане и

#### Ограничена гаранция

 валидна само ако е закупен от официални магазини на Reolink или от оторизирани дистрибутори на Reolink. Научете повече: https://reolink.com/warranty-and-return/. Този продукт се предлага с 2-годишна ограничена гаранция, която е

 $\frac{\partial T}{\partial V}$   $\mathbb{R}$   $\mathbb{R}$   $\mathbb{C}$   $\mathbb{C}$  Но ако не сте доволни от продукта и планирате да го върнете, ние силно препоръчваме да нулирате камерата до фабричните ѝ настройки и да извадите поставена SD карта преди връщане.

#### Условия и поверителност

Използването на продукта е предмет на вашето съгласие с Общите условия и Политиката за поверителност на reolink.com Пазете далеч от деца.

#### **Динельно на стоора у реше** продукта, който ебитраден в продукта на

о се од селото на селото на селото на селото на селото на селото на селото на селото на селото на селото на се<br>Во селото на селото на селото на селото на селото на селото на селото на селото на селото на селото на селото

 $\blacksquare$   $\blacksquare$   $\blacks$ Reolink, вие се съгласявате с условията на това Лицензионно споразумение с краен потребител ("ЛСКП") между вас и Reolink. Научете повече: https://reolink.com/eula/.